## <span id="page-0-0"></span>Verlässliche Echtzeitsysteme Übungen zur Vorlesung

#### Florian Franzmann, Tobias Klaus, Peter Wägemann

Friedrich-Alexander-Universität Erlangen-Nürnberg Lehrstuhl Informatik 4 (Verteilte Systeme und Betriebssysteme) <https://www4.cs.fau.de>

11. April 2016

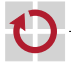

## Überblick

### 1 [C-Quiz Teil I](#page-2-0)

#### 2 [Versionsverwaltung mit git](#page-7-0)

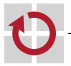

- <span id="page-2-0"></span>C ist eine sehr alte Programmiersprache
- Der C-Sprachumfang ist überschaubar
- Deswegen denken viele Leute C sei einfach
- Das stimmt so leider nicht
	- ; C folgt nicht dem *Prinzip der geringsten Verwunderung*!

Auch heute noch viel sicherheitskritische Software in C  $\sim$  In jeder Übung ein kleines Quiz zum Thema C-Gemeinheiten

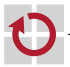

## Annahmen

#### C99

#### x86 bzw. x86-64, d. h.

- vorzeichenbehaftete Integer als Zweierkomplement implementiert
- char hat 8 Bit  $\mathcal{L}_{\mathcal{A}}$
- short hat 16 Bit
- int hat 32 Bit
- long hat 32 Bit auf x86 und 64 Bit auf x86-64 п

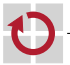

### Frage 1

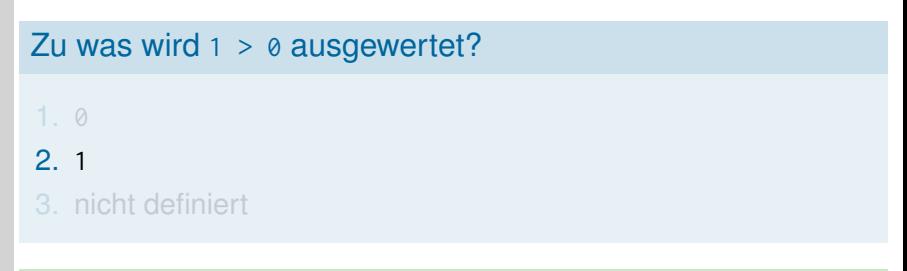

### Erklärung

- **Jeder Wert ausser**  $\theta$  **ist in C wahr.**
- Vergleichende Operatoren geben laut C-Standard entweder 1(wahr) oder 0(falsch) zurück.

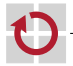

### Frage 2

#### Zu was wird  $10 > -1$  ausgewertet?

## 1. 0

#### 2. 1

3. nicht definiert

### Erklärung

#### unsigned gewinnt bei impliziter Typumwandlung.

 $\rightarrow$  1U > -1U  $\Rightarrow$  1U > UINT\_MAX

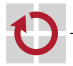

### Frage 3

Angenommen:  $int x = 1$ ; Zu was wird (unsigned short) $x > -1$  ausgewertet?

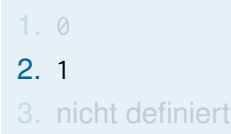

### Erklärung

- vor dem Vergleich beide Operanden nach int umgewandelt
- weil dies ohne Wertverlust geschehen kann
- $\rightarrow$  hier werden zwei signed-Werte verglichen
- $\rightarrow$  ein unsigned int würde nicht umgewandelt werden!

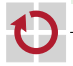

## <span id="page-7-0"></span>Überblick

#### 1 [C-Quiz Teil I](#page-2-0)

#### 2 [Versionsverwaltung mit git](#page-7-0)

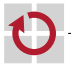

Typische Aufgaben eines Versionsverwaltungssystems sind:

- *Sichern* alter Zustände
	- *Zusammenführung* paralleler Entwicklung
	- *Transportmedium*

Idealerweise zusätzlich:

*Unabhängige Entwicklung* ohne zentrale Infrastruktur

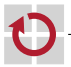

#### wir werden in VEZS git verwenden

- 2005 von Linus Torvalds für den Linux-Kernel geschrieben
- Konsequenz der Erfahrungen mit *bitkeeper*

#### Eigenschaften:

- dezentrale, parallele Entwicklung
- Koordinierung hunderter Entwickler п
- Visualisierung von Entwicklungszweigen п

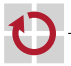

## git-Commits

- Was speichert ein Commit?
	- Wer?  $\sim$  Autor
	- $\blacksquare$  Warum?  $\rightsquigarrow$  Commit-Nachricht
	- Was?
		- Vorher/Nachher *Zustände* Arbeitskopie!
	- Vorgänger Commits, auch *mehrere!*
	- *Keine* Nachfolger
- ; Commit-Id: SHA-1 Hash über Inhalt
- ; Gerichteter Azyklischer Graph (eng.: Directed Acyclic Graph: DAG)
	- ; Sprünge zurück *möglich*
	- ; Sprünge vorwärts *nicht möglich*
	- Woher kriegt man "obere" Commits?
- $\rightarrow$  Symbolische Namen (Zeiger)
	- **HEAD: Aktueller Commit**
	- Branch: Zeiger auf Commit

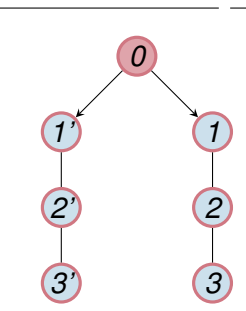

### git-Arbeitsschritte

initiales Repository herunterladen: % git clone <URL> oder anlegen: % git init ■ Commit im Index zusammenbauen (⇒ "*Verladerampe* "): % git add <Datei1> % git add <Datei2>  $\%$  ... **anschauen was bei** git commit passieren würde: % git status

oder

```
% git diff --cached
```
anschließend Index an das Repository übergeben: % git commit  $(\Rightarrow$  *Einladen in den LKW* ")

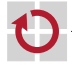

### git-Arbeitsschritte – lokal

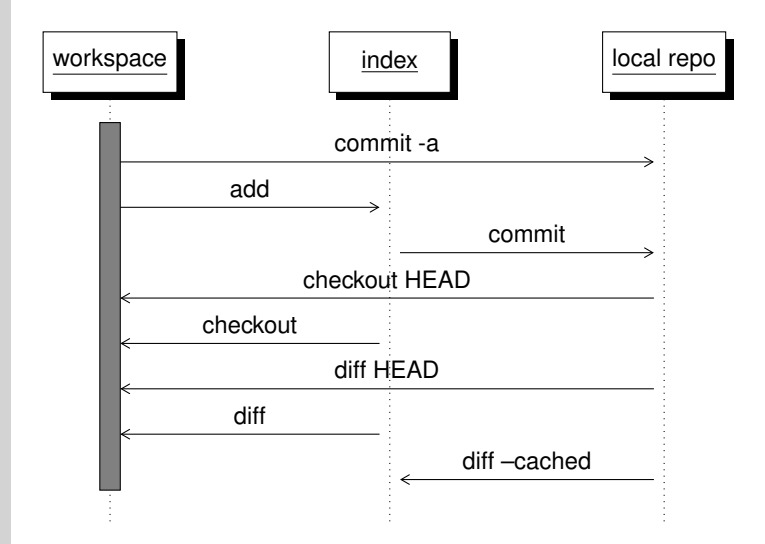

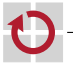

### git-Arbeitsschritte – entfernt I

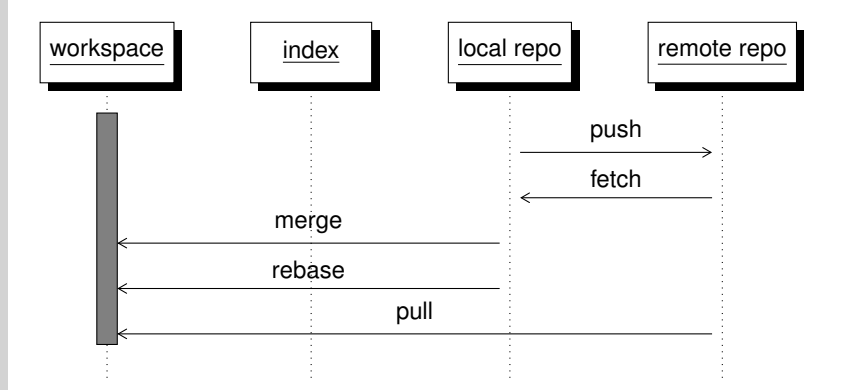

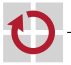

### git push [<remote> [<br anch>]]

- schiebt Commits nach <remote> in den ausgewählten <branch>
- dies geht nur, wenn lokales Repo auf dem aktuellen Stand ist!
	- sonst beschwert sich git:

```
% git push origin master
To / tmp / test . git
 ! [rejected] master -> master (non-fast-forward)
error: failed to push some refs to '/tmp/test.git'
To prevent you from losing history, non-fast-forward updates
Merge the remote changes (e.g. 'git pull') before pushing aga
See the
'Note about fast-forwards' section of 'git push --help' for d
```
; wir müssen das Repository erst auf den aktuellen Stand bringen

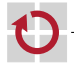

### git pull [<remote> [<br anch>]]

*i* <del>3</del> 4 6 7

holt Änderungen aus remote in den aktuellen Branch verschmilzt aktuellen Branch mit geholten Änderungen

gleicher Effekt wie % git fetch && git merge FETCH\_HEAD

*2' 3' 4' 5' m*

#### % git pull origin

```
remote: Counting objects: 5, done.
remote: Total 3 (delta 0), reused 0 (delta 0)
Unpacking objects: 100% (3/3), done.
From / tmp / test
   38 b95cb ..8 ec6e93 master -> origin / master
Auto - merging test . txt
CONFLICT (content): Merge conflict in test.txt
Automatic merge failed; fix conflicts and then commit the result.
```
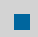

Änderungen an gleicher Stelle in der Zwischenzeit

 $\sim$  Konflikte müssen von Hand behoben werden

## Konflikt beheben

■ % cat test.txt

hallo <<<<<<< HEAD welT! meine Version ======= Welt! Version in origin/master >>>>>>> 8 ec6e9309fa37677e2e7ffcf9553a6bebf8827d6

 $\sim$  sich für eine von beiden Versionen entscheiden<br>■ Konflikt auflösen: Konflikt auflösen:

```
% git add test.txt && git commit
```
[master 4d21871] Merge branch 'master' of /tmp/test

#### % git push origin master

Counting objects: 5, done. Writing  $objects: 100% (3/3), 265 bytes, done.$ Total 3 ( delta 0), reused 0 ( delta 0) Unpacking objects: 100% (3/3), done. To / tmp / test . git 8 ec6e93 ..278 c740 master -> master

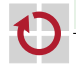

## git-Kommandos: Austausch von Quellcode I

#### initiales *Klonen*:

% git clone https://www4.cs.fau.de/...

### Einspielen entfernter Änderungen:

- % git pull
- ⇒ äquivalent zu
- % git fetch && git merge
- Mehrere Repositories registrieren:
	- % git remote add 32-stable git://git.kernel.org/.../...
- registrierte Remotes untersuchen:
	- % git remote -v

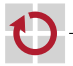

## git-Kommandos: Austausch von Quellcode II

- alle Remotes nachladen (aktueller Branch wird nicht verändert) % git remote update
- lokalen Branch aus dem neuen 'RRemote" anlegen: % git checkout -b work 32-stable/master
- Unterschiede zwischen lokalem und entferntem Branch untersuchen:

% git log ..origin/master

- aktuelle Änderungen auf dem entfernten Branch neu aufspielen: % git pull --rebase
- die neuste Änderung untersuchen:
	- % git show

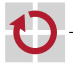

## git-Kommandos: Austausch von Quellcode III

- herausfinden wer für welche Zeilen einer Datei verantwortlich ist: % git blame
- die letzten drei Änderungen als Patch: % git format-patch HEAD~~
- Sendeziel für Patchversand per E-Mail vorgeben: % git config sendemail.to=...@...
	- Patchset letzten drei Änderungen per E-Mail senden:
		- % git send-email --compose HEAD~~
	- einen Patch aus einer Mailbox anwenden:
		- % git am < <Datei>

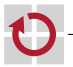

### Verzweigungen und Zusammenführungen

Beispiel für parallele Entwicklung:

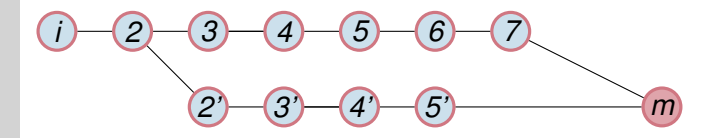

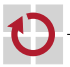

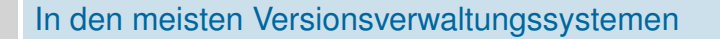

- 1. Featurebranch anlegen
- 2. Feature im Branch implementieren, testen
- 3. Featurebranch mit master verschmelzen
- 4. ggf. Featurebranch löschen

#### Naiver Ansatz

 $\rightsquigarrow$  skaliert nicht!

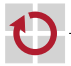

## Warum branch/edit/merge nicht skaliert

### Aufgaben von Versionsverwaltung

- 1. Codeschreiben unterstützen
- 2. Konfigurationsmanagment/Branches  $\sim$  z. B. Release-Version, HEAD-Version ...

### $\sim$  Konflikt

- 1. braucht Checkpoint-Commits
	- möglichst oft einchecken
	- $\rightarrow$  skaliert nicht
- 2. braucht Stable-Commits
	- nur einchecken, wenn Commit perfekt
	- $\rightarrow$  nicht praktikabel

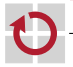

## Lösung mit git: öffentlicher vs. privater Branch

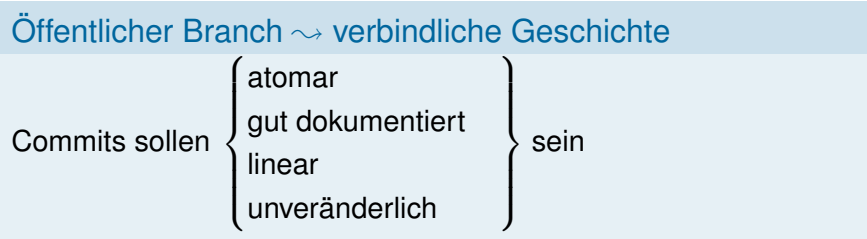

Privater Branch  $\sim$  Schmierpapier

- für einzelnen Entwickler
- möglichst lokal
- **u** wenn im zentralen Repo  $\sim$  auf Privatheit einigen

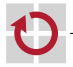

## Aufräumen

verschmelze nie direkt privaten mit öffentlichem Branch

Historie wird sonst unübersichtlich

; nicht einfach git merge im master machen

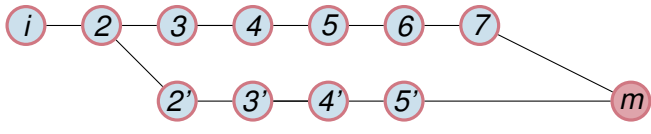

- vorher immer erst git
	- **r** rebase  $\rightsquigarrow$  Commits auf Branch anwenden
	- merge  $-$ -squash  $\sim$  einzelnen Commit aus Branch-Commits
	- **n** commit  $-\text{a}$ mend  $\rightarrow$  letzten Commit überarbeiten
	- Ziel: öffentlicher Commit ≡ Kapitel eines Buches

### Michael Crichton

*Great books aren't written – they're rewritten.*

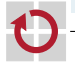

## Arbeitsablauf für kleinere Änderungen

- git merge --squash
- zieht Änderungen aus einem Branch in den aktuellen Index

#### **Branch**

```
% git checkout -b private_feature_branch (Branch anlegen)
% touch file1.txt file2.txt
% git add file1.txt; git commit -am "WIP1" (file1.txt einchecken)
% git add file2.txt; git commit -am "WIP2" (file2.txt einchecken)
```
#### **Merge**

- % git checkout master (nach master wechseln)
- % git merge --squash private\_feature\_branch

(Änderungen auf Index von master anwenden)

% git commit -v (Änderungen einchecken)

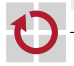

## git rebase <branch>

Aufsetzen auf bestehenden <branch>

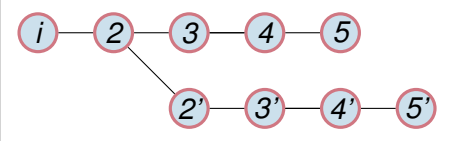

- Patches aus dem "unteren" Zweig werden auf den "oberen" aufgespielt
- Die Historie ist nun linear
- Linearisierte Änderungen lassen sich häufig einfacher bewerten
- Vorsicht!
	- Verzweigungen vom alten Zweig können nun nicht mehr zusammengeführt werden
	- Keine gemeinsamen Vorgänger mehr
	- Visualisierung der Historie ist nun bestenfalls verwirrend

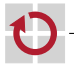

## git rebase <branch>

Aufsetzen auf bestehenden <branch>

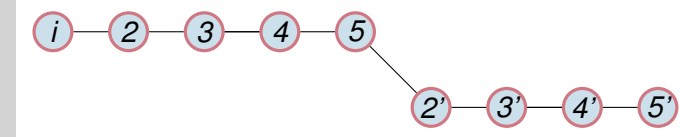

- Patches aus dem "unteren" Zweig werden auf den "oberen" aufgespielt
- Die Historie ist nun linear
- Linearisierte Änderungen lassen sich häufig einfacher bewerten
- Vorsicht!
	- Verzweigungen vom alten Zweig können nun nicht mehr zusammengeführt werden
	- Keine gemeinsamen Vorgänger mehr
	- Visualisierung der Historie ist nun bestenfalls verwirrend

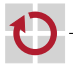

### git rebase --interactive <commit>

schreibt Geschichte um

#### % git rebase --interactive ccd6e62^

#### pick  $\sim$  übernimmt Commit

pick ccd6e62 Work on back button pick 1c83feb Bug fixes pick f9d0c33 Start work on toolbar

#### fixup  $\rightsquigarrow$  verschmilzt Commit mit Vorgänger

pick ccd6e62 Work on back button fixup 1c83feb Bug fixes # mit Vorgaenger verschmelzen pick f9d0c33 Start work on toolbar

reword  $\sim$  Beschreibung editieren  $edit \rightsquigarrow$  kompletten Commit editieren

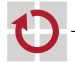

- $\sim$  aufgeräumten Branch anlegen
- 1. auf Branch master wechseln % git checkout master
- 2. Branch aus master erzeugen % git checkout -b cleaned\_up\_branch
- 3. Branch-Änderungen in den Index und die Working Copy ziehen % git merge --squash private\_feature\_branch
- 4. Index zurücksetzen % git reset
- danach Commits neu zusammenbauen
- git cola

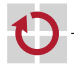

### git reflog

#### Zeigt die Befehlsgeschichte

#### git reflog

8afd010 HEAD@{0}: rebase -i (finish): returning to refs/heads/master 8afd010 HEAD@{1}: checkout: moving from master to 8afd010ae2ab48246d5 7f97fab HEAD@{2}: commit: Pentax K20D fw version 1.04.0.11 wb presets 8c37332 HEAD@{3}: rebase -i (finish): returning to refs/heads/master 8c37332 HEAD@{4}: checkout: moving from master to 8c373324ca196c337dd 9d66ec9 HEAD@{5}: clone: from git://github.com/darktable-org/darkt...

git reset --hard HEAD@{2} stellt alten Zustand wieder her

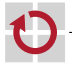

### Nützliche Aliase

#### .bashrc

```
function git_current_branch() {
  git symbolic-ref HEAD 2> /dev/null | sed -e 's/refs\/heads\///'
}
```

```
# git push ohne tracking
alias gpthis='git push origin HEAD:$(git_current_branch)'
# alle branches holen und dann rebase
alias gup='git fetch origin && git rebase -p origin/$(git_current_branch)'
```
; <https://gist.github.com/geelen/590895>

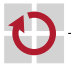

## **Gruppenrepositories**

- Selbstverwaltet auf <https://gitlab.cs.fau.de/>
- Account anlegen
- Repository anlegen
- Schreibrechte für die Gruppenmitglieder vergeben:
- ; Menüpunkt *Members*
- SSH Schlüssel für Authentifizierung hinterlegen
- % ssh-keygen -t rsa -f  $\gamma$ .ssh/gitlab

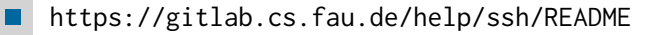

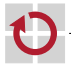

## git-Konfiguration

#### .git/config

```
[remote "origin"]
 fetch = +refs/heads/*:refs/remotes/origin/*
 url = git@gitlab.cs.fau.de:<username>/<projektname>.git
```

```
[remote "vorgabe-astime"]
 fetch = +refs/heads/*:refs/remotes/origin/*
 url = https://gitlab.cs.fau.de/ezs/vezs16-vorgabe.git
```
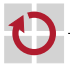

- <http://gitready.com>
- <http://book.git-scm.com/>
- <http://gitcasts.com>
- <http://eagain.net/articles/git-for-computer-scientists/>
- <http://sandofsky.com/blog/git-workflow.html>
- <http://365git.tumblr.com/>
- [http://blog.sensible.io/post/33223472163/](http://blog.sensible.io/post/33223472163/git-to-force-push-or-not-to-force-push) [git-to-force-push-or-not-to-force-push](http://blog.sensible.io/post/33223472163/git-to-force-push-or-not-to-force-push)

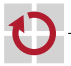

## git-Kommandos: Überblick I

- Repository erstellen: % git init
- Änderung hinzufügen: % git add <Datei>

#### oder interaktiv:

% git add -i

# feingranulares hinzufügen:

% git add -p

```
Änderungen einchecken:
```

```
% git commit -i <Datei1> <Datei2> ...
```
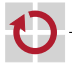

## git-Kommandos: Überblick II

alles was nicht im git ist löschen: % git clean -d <Pfad> nur anzeigen, was gelöscht werden würde: % git clean -n -d <Pfad>

- herausfinden was beim nächsten Commit verändert wird: % git diff --cached
- oder als Kurzzusammenfassung:
	- % git status
- geänderte aber noch nicht eingecheckte Datei zurücksetzen: % git checkout -- <Datei>

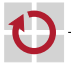

## git-Kommandos: Überblick III

das Log anschauen: % git log

mit Graph:

- % git log --graph
- herausfinden, was im letzten Commit verändert wurde:
	- % git whatchanged
- einen Commit rückgängig machen:
	- % git revert <commit-id>

Änderungen sichern, aber noch nicht einchecken: % git add ... % git stash

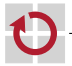

## git-Kommandos: Überblick IV

- gesicherte Änderungen wieder hervorholen: % git stash apply
- Stashinhalt anzeigen:
	- % git stash list
- Stash-Element löschen: % git drop <id>
- einen Branch anlegen:
	- % git branch <Name>
- alle registrierten Branches anzeigen: % git branch -a
- zu einem Branch wechseln:
	- % git checkout <Name>

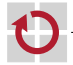

## <span id="page-39-0"></span>git-Kommandos: Überblick V

#### menügeführt das Repository befragen: % tig

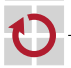